เทคนิคแต่งภาพสไตล์โลโม (LOMO)

ภาพแนวโลโมก็คือภาพที่มี contrast จัด ๆ ขอบรูปมืด ๆ วิธีที่จะแนะนำนี้เป็นวิธีการทำภาพแนว โลโมแบบไม่ต้องออกแรงมาก เพราะเราจะใช้ script ซึ่งเป็นวิธีแบบสำเร็จรูป

วิธีทำ

1. ก๊อปปี้ไฟล์ CHLomoScript (ก๊อบปี้ที่ครู) ไปวางที่ C:Program FilesAdobeAdobe Photoshop CS3PresetsScripts

2. เปิดโปรแกรม Photoshop ขึ้นมาเลย เปิดภาพที่ต้องการ

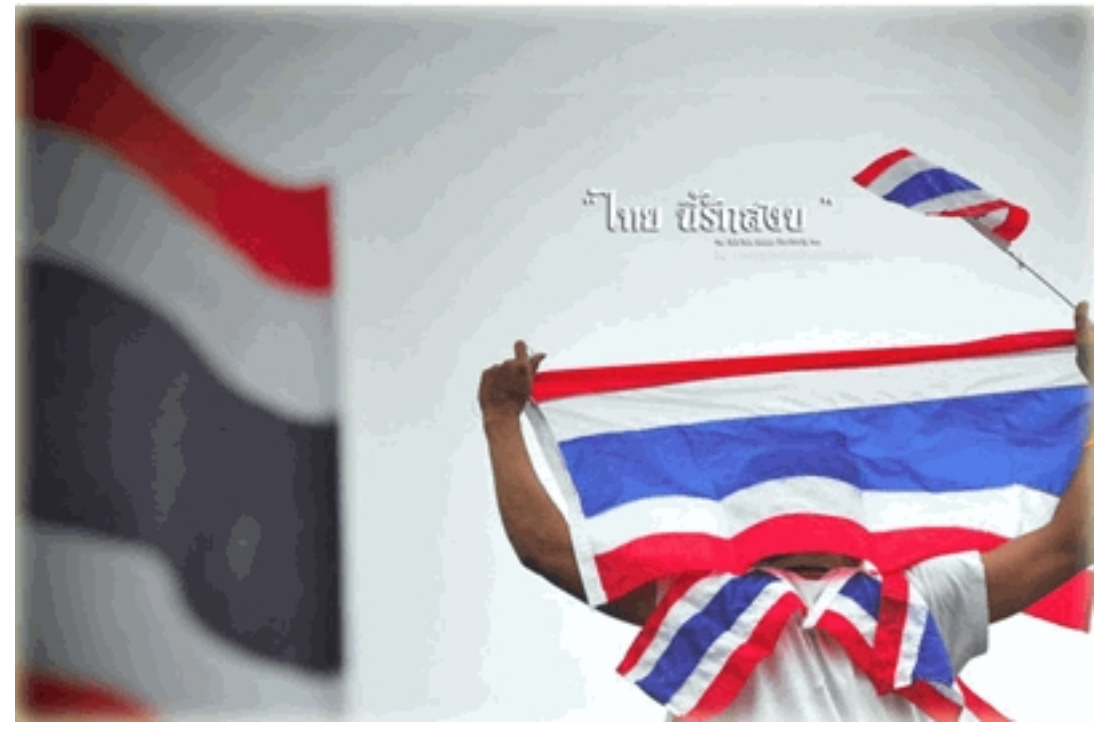

3. ไปที่เมนูเลือก File > Scripts > CHLomoScript รอแป๊บนึงให้มันจัดการรูปของเราก่อน จะได้รูปออกมาแบบนึ้ค่ะ

วันพุธที่ 25 มกราคม 2012 เวลา 13:03 น. - แก้ไขล่าสุด วันอังคารที่ 31 มกราคม 2012 เวลา 13:49 น.

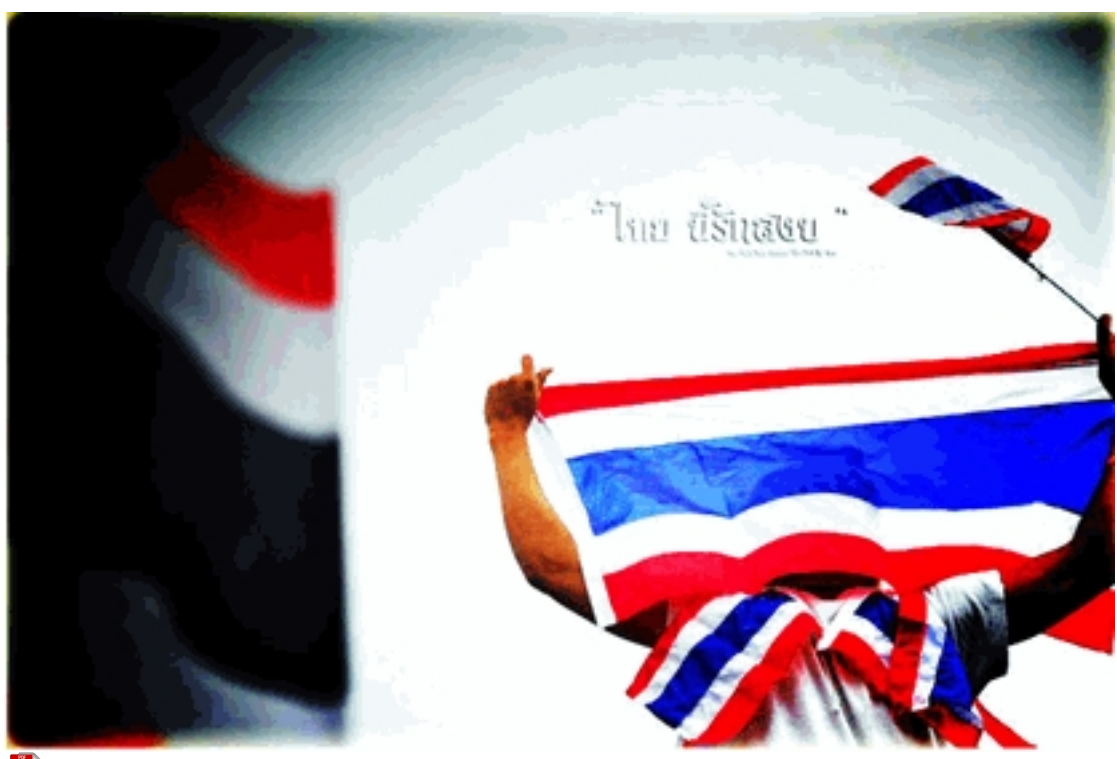

 ดาวน์โหลดเอกสารประกอบการเรียน ดาวน์โหลดสคริป